We hope you enjoy this edition of the XLerant NewsPak where you can find out about new features, learn a clever way to do something, and find out what's happening in the XLerant community.

Thank you,

The XLerant Customer Success Team

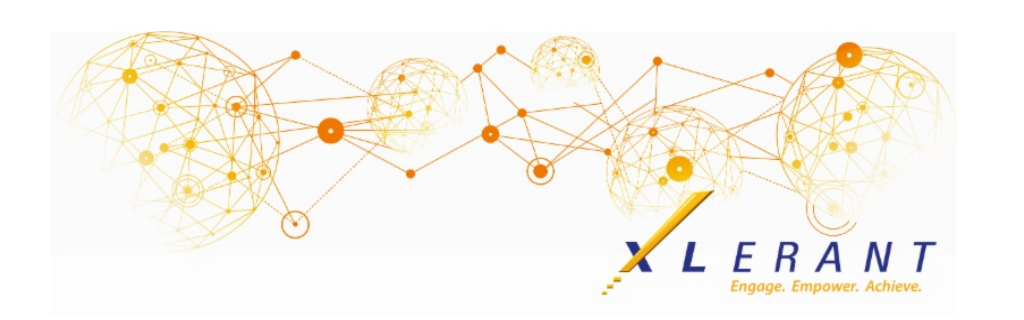

## The XLerant NewsPak - March 2018

#### 2nd Annual Administrator Conference

*Our planning is under way, and we are excited to announce the date and location of our next XLerant Administrator Conference*

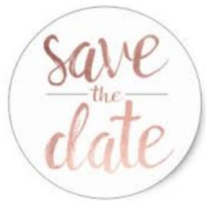

October 1-3,2018 Ann Arbor, Michigan Sheraton Ann Arbor Hotel

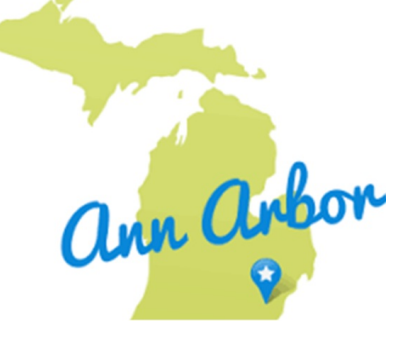

Registration details to come....

## You asked...we delivered

*This latest report enhancement is now available:*

P&L reports now include ActionPak detail in a sub-report, similar to how line item detail is shown. This additional detail in reports can be seen:

- On the Reports page when running the my budget summary and my budget versus reports
- On the Advanced Reporting page when running a P&L report grouped by default subtotals, when extended detail is selected.

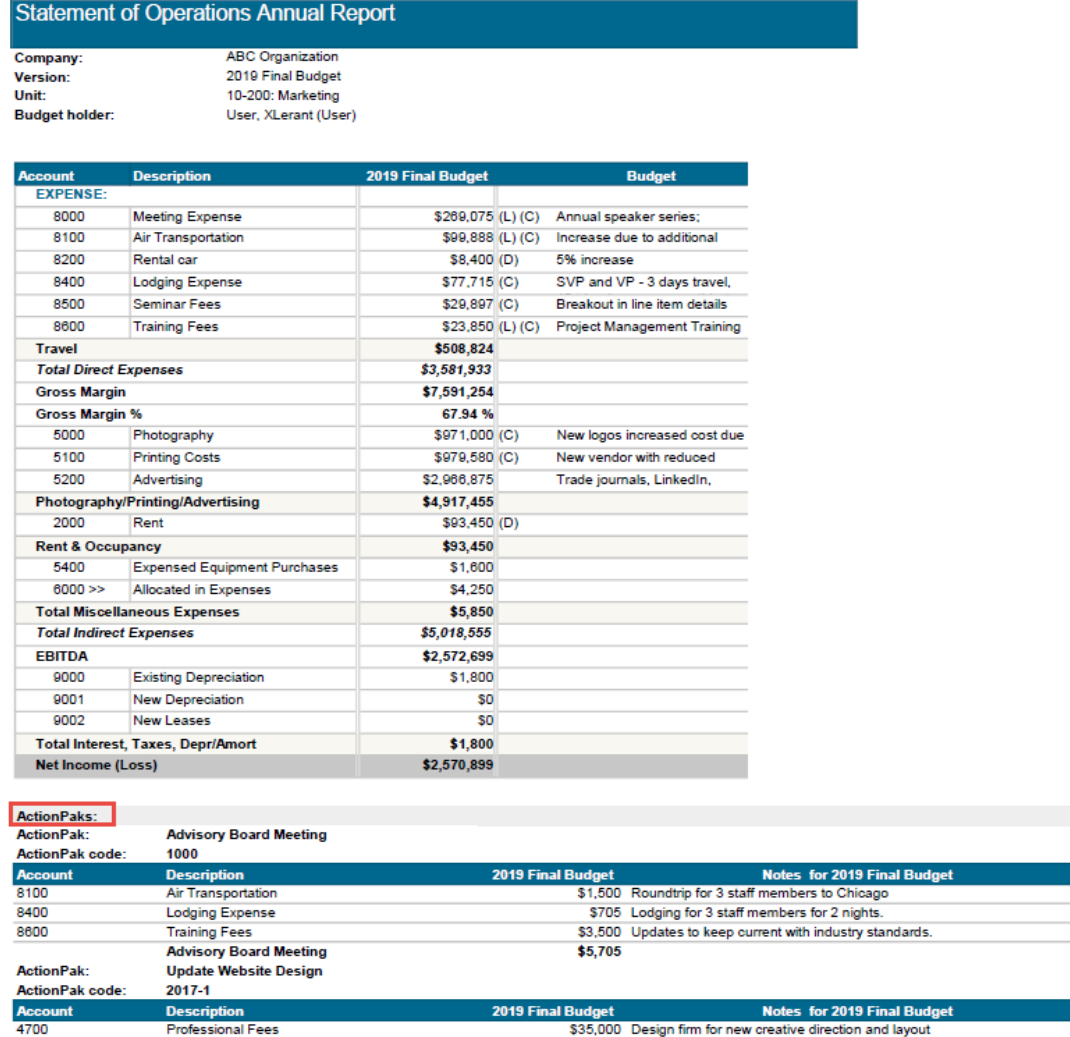

×.

# Did you know?

Photography

**Meeting Expense** 

**Update Website Design** 

5000

8000

*How can I set up the automatic password reset option?*

On the BudgetPak Log In page, there is an option shown to 'Reset my password'. If the designated user name is listed in BudgetPak and has a valid email address associated with it, when this option is used the user will receive an email with a one-time link to reset their BudgetPak password. The link expires after 30 minutes. This will only work if email addresses have been set up and the automatic password reset feature has been turned on.

\$17,500 All photography and graphic work for new website

\$750 Multiple Onsites at Design firm

\$53,250

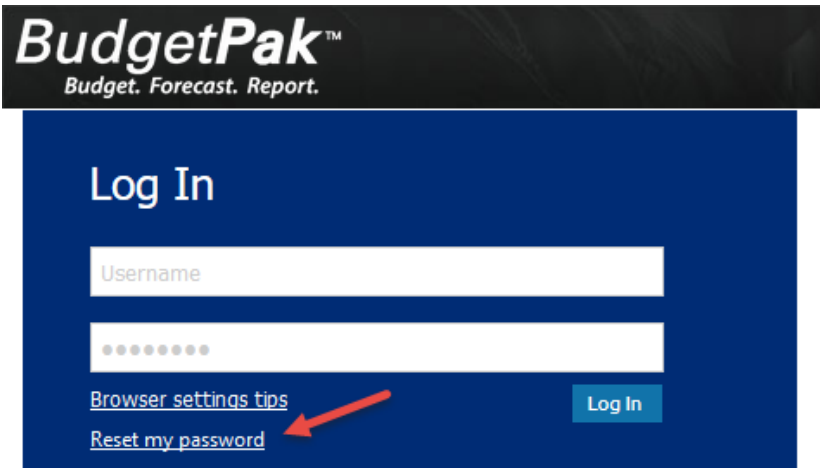

The first step to using this feature would be to set up email addresses for all BudgetPak users. This can be done by:

- 1. Going to the *Configure Users* page and entering them manually,
- 2. Or by going to the *Configuration Dat*a page and importing the 'User Changes' template (to update current users), or the 'Users' template (when adding new users).

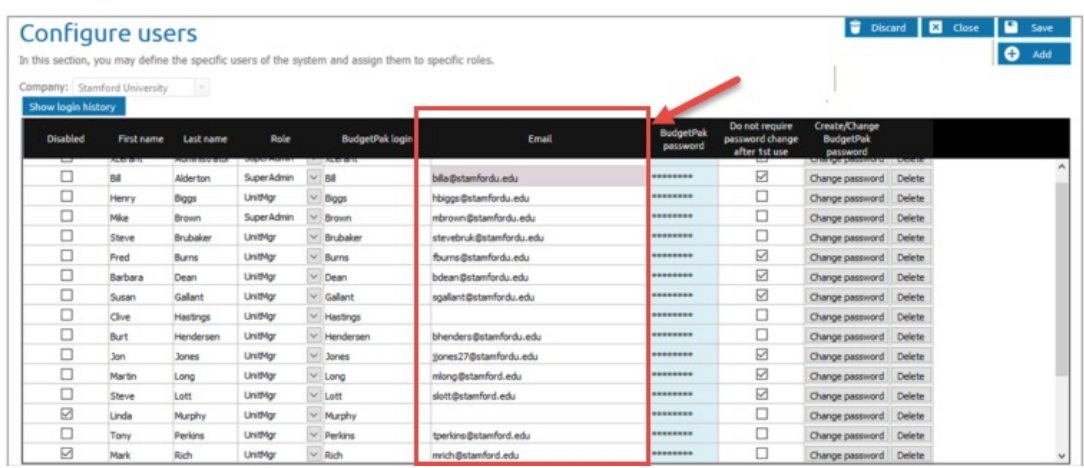

Once email addresses are set up, the automated password reset feature can be enabled from the *Configure Specifics* page.

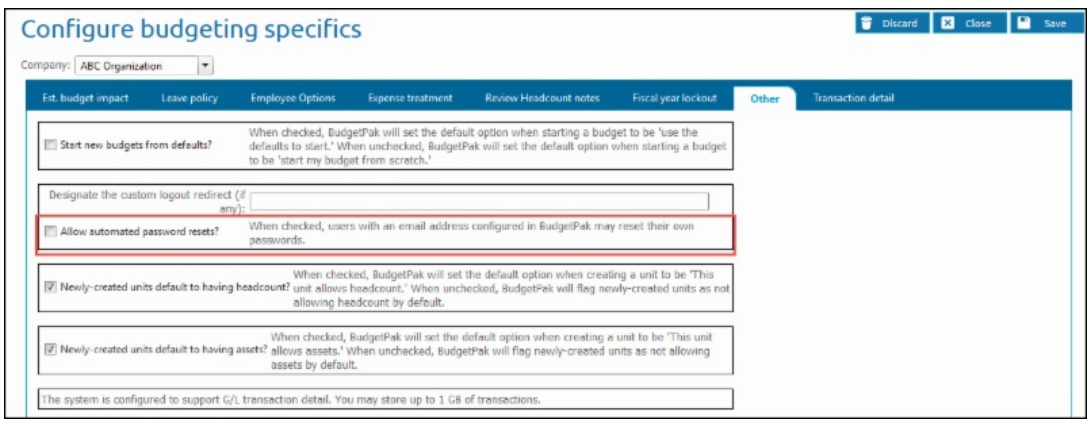

### XLerant Learning Series Webinars

*We will be covering new features as well as providing refreshers on current features.*

**Our latest webinar covered Custom P&L Layouts. To watch it, click [here](http://r20.rs6.net/tn.jsp?f=001-XCSyWCQob6RKJhBcBRnnAkJED3SWs_3yUHogEDtbDrfv1FyUpyIz23Xn1odYD_9y6AtV12oogQq5fWa4iHR8gq_fsgz6Ae8EAVjpKUYCPWAtE0xPasllFBFcemjjO4LCfIPHTb2_XmSpCEHnzRDekW3N0iVlHm8Lcj3w6QUbL65WjZReH1ZVdU-tN66yMwNUk5p_lQZLtp-2tH9v28htpj4DPXm6GRoFw2M2MaskMcXHL2LBMLnGsSDdpWHbeXK_W10TP-0KfaM4431qLJzIA==&c=&ch=).**

To watch recordings of some of the other webinars we have had in the past, please click [here](http://r20.rs6.net/tn.jsp?f=001-XCSyWCQob6RKJhBcBRnnAkJED3SWs_3yUHogEDtbDrfv1FyUpyIzxUXJX8Irh2bKUaQcC9fryFMdYcAwI6drlSBrOB-d4V_BLFOq7ypZbujSi-97RGtj8gXCTRja1RoeOKyKn5JFh_mvMPDkOyiEhuSGmbSy3eHRAwxen9SYB08KeGilUQf5_Pdm251PIcCW6zsG_MmdI79reg4lVSX_mN_suqkSiR0kaZbcERucWE=&c=&ch=).

For suggestions on what to cover in future webinars, please contact us at Services@XLerant.com.

## Thinking Differently - One Way Street

A girl who was just learning to drive went down a one-way street in the wrong direction, but didn't break the law. How come?

[Give](http://r20.rs6.net/tn.jsp?f=001-XCSyWCQob6RKJhBcBRnnAkJED3SWs_3yUHogEDtbDrfv1FyUpyIz23Xn1odYD_9VG3m3GsW_w8kXAGhLXlIJ-Pt5eVp8BIzyGpf288DoP9MZnlQUWjcUzQ8m7bUBZZf5Sg-Qtc2qxmfGI5mQ0C2mLwSOMHdnVfahHoLk4DmBBD-tuBrNcqLhN2QCsjpr7ZELuFNESMKFTfsaTsdvJfkpPzkAVvPlOczWRQBRQf2K0x7UDiurReII1Y0mAYjzeys&c=&ch=) Up?

### Talk to Us

- Do you have a BudgetPak question?
- Is there a feature that you would love to see in an upcoming release?
- Do you need a training refresher or consulting help?
- Are you thinking about rolling out to more users?

Send an email to: [Services@XLerant.com](mailto:techsupport@xlerant.com)

XLerant, Inc | 203-883-4380 | **[services@xlerant.com](mailto:jbrunn@xlerant.com)** | **[www.xlerant.com](http://r20.rs6.net/tn.jsp?f=001-XCSyWCQob6RKJhBcBRnnAkJED3SWs_3yUHogEDtbDrfv1FyUpyIzxMxefjaQ95sZh6zkQ31TSFVcZv28ird1yGZyPP809KXPdzzPvtK7Gi8p7NOyqnltZXyWzp2auOaPlJr64wp3rnvR8OrWAhcc2OuroaQ_qYdE0hVMk-C2RA=&c=&ch=)**

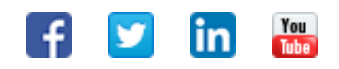

Copyright © 2017. All Rights Reserved.